# **ИНСТРУКЦИЯ ПО ПРИМЕНЕНИЮ**

набора реагентов

# **АмплиСенс Свинина-FL**

Только для исследовательских и иных немедицинских целей

# **АмплиСенс**

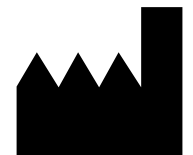

Федеральное бюджетное учреждение науки «Центральный научно-исследовательский институт эпидемиологии», Российская Федерация, 111123, город Москва, улица Новогиреевская, дом 3А

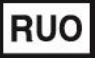

Только для исследовательских и иных немедицинских целей

#### **ОГЛАВЛЕНИЕ**

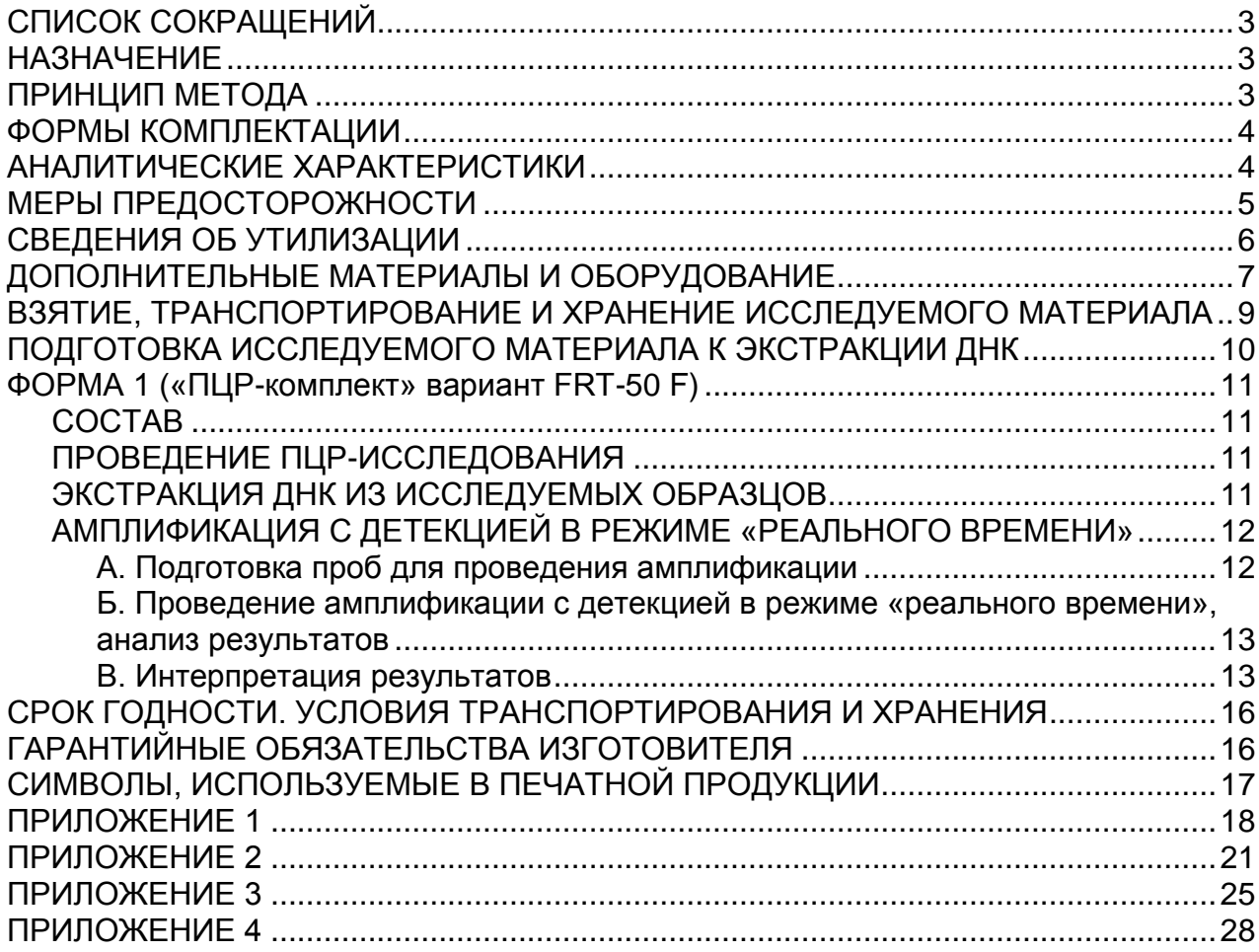

# <span id="page-2-0"></span>**СПИСОК СОКРАЩЕНИЙ**

В настоящей инструкции применяются следующие сокращения и обозначения:

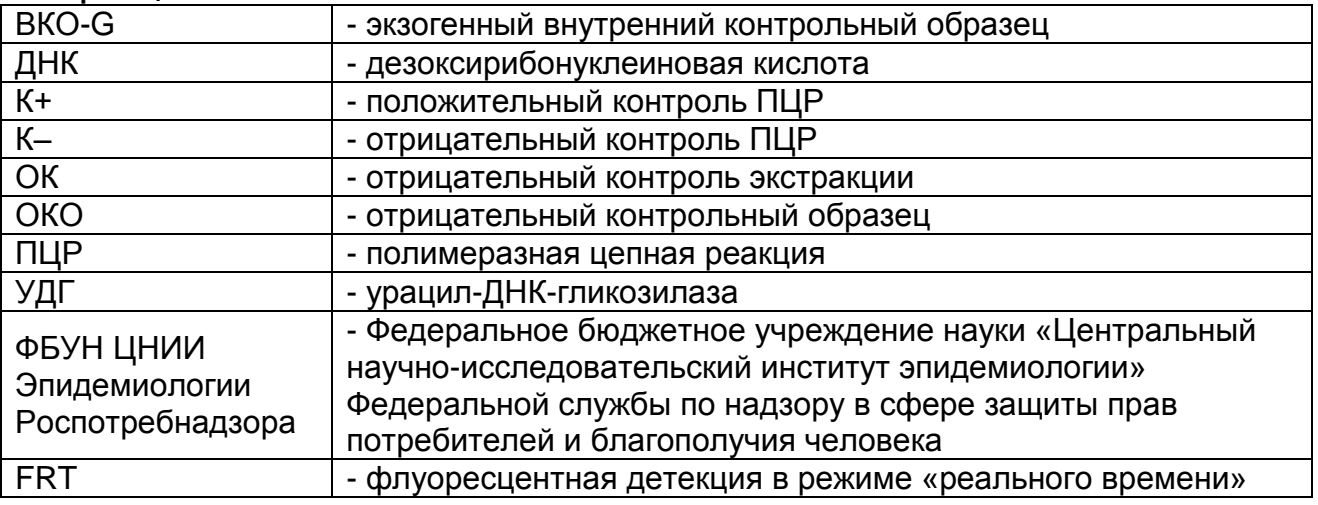

## <span id="page-2-1"></span>**НАЗНАЧЕНИЕ**

Набор реагентов АмплиСенс<sup>®</sup> Свинина-FL не является медицинским изделием. Набор реагентов предназначен для выявления ДНК животных рода *Sus* (Свиньи) в продуктах питания и кормах для животных методом ПЦР с гибридизационно-флуоресцентной детекцией в режиме «реального времени».

Материалом для проведения ПЦР служат пробы ДНК, экстрагированные из исследуемого материала.

Анализ позволяет обнаруживать последовательность ДНК гена цитохрома Б (*cytB*) митохондриального генома животных рода *Sus* (Свиньи).

# <span id="page-2-2"></span>**ПРИНЦИП МЕТОДА**

Принцип тестирования основывается на экстракции ДНК из образцов исследуемого материала совместно с экзогенным внутренним контрольным образцом (ВКО-G) и одновременной амплификации участков ДНК животных рода *Sus* (Свиньи) и ДНК ВКО-G с гибридизационно-флуоресцентной детекцией. ВКО-G позволяет контролировать все этапы ПЦРисследования для каждого образца и оценивать влияние ингибиторов на результаты ПЦР-исследования.

Амплификация участка ДНК проводится при помощи специфичных к этому участку праймеров и фермента Taqполимеразы. В составе реакционной смеси присутствуют флуоресцентно-меченые олигонуклеотиды, комплементарные

участкам амплифицируемых ДНК-мишеней, что позволяет регистрировать накопление специфического продукта амплификации путем измерения интенсивности флуоресцентного сигнала с помощью амплификатора с системой детекции в режиме «реального времени».

Набор реагентов содержит систему защиты от контаминации ампликонами за счет применения фермента урацил-ДНКгликозилазы (УДГ) и дезоксиуридинтрифосфата.

На этапе амплификации одновременно в одной пробирке проводится амплификация двух ДНК-мишеней. Результаты амплификации регистрируются по двум различным каналам флуоресцентной детекции (см. табл. 1):

Таблица 1

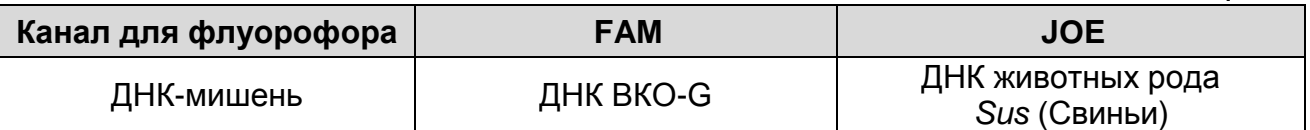

## <span id="page-3-0"></span>**ФОРМЫ КОМПЛЕКТАЦИИ**

**Форма 1:** «ПЦР-комплект» вариант FRT-50 F.

Форма 1 предназначена для проведения реакции амплификации и идентификации ДНК животных рода *Sus* (Свиньи) с гибридизационно-флуоресцентной детекцией в режиме «реального времени». Для проведения полного ПЦРисследования необходимо использовать комплекты реагентов для экстракции ДНК, рекомендованные Изготовителем.

Форма 1 рассчитана на проведение 55 реакций амплификации, включая контроли.

# <span id="page-3-1"></span>**АНАЛИТИЧЕСКИЕ ХАРАКТЕРИСТИКИ**

Аналитические характеристики оценивались с использованием комплекта для амплификации и детекции «ПЦР-комплект» вариант FRT-50 F и рекомбинантных препаратов ДНК.

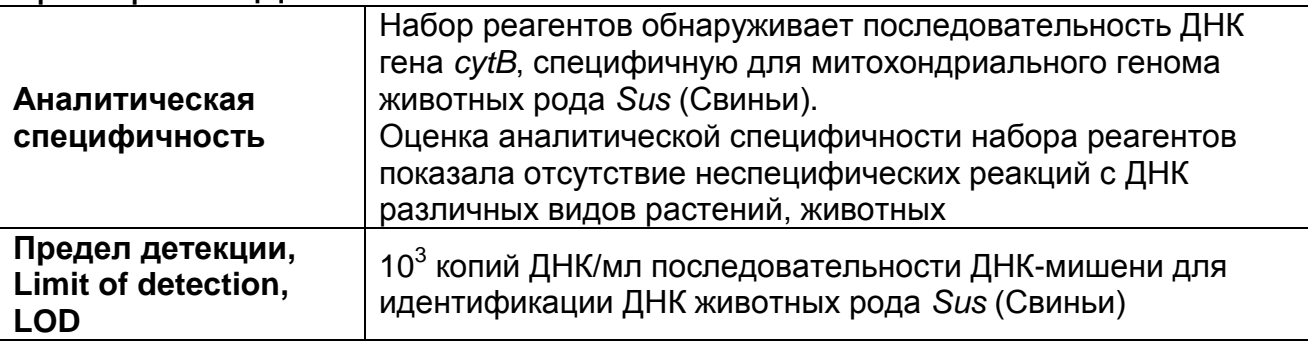

# <span id="page-4-0"></span>**МЕРЫ ПРЕДОСТОРОЖНОСТИ**

Работа должна проводиться в лаборатории, выполняющей молекулярно-биологические (ПЦР) исследования продуктов, содержащих мясные компоненты или сырье животного происхождения с соблюдением требований методических указаний МУ 1.3.2569-09 «Организация работы лабораторий, использующих методы амплификации нуклеиновых кислот при работе с материалом, содержащим микроорганизмы I–IV групп патогенности».

Набор реагентов предназначен для одноразового применения для проведения ПЦР-исследования указанного количества проб (см. раздел «Состав»).

Набор реагентов готов к применению согласно данной инструкции. Применять набор реагентов строго по назначению. При работе необходимо всегда выполнять следующие требования:

- Температура в помещении лаборатории от 20 до 28 °С, относительная влажность от 15 до 75%.
- Лабораторный процесс должен быть однонаправленным. Анализ проводится в отдельных помещениях (зонах). Работу следует начинать в Зоне Экстракции, продолжать в Зоне Амплификации и Детекции. Не возвращать образцы, оборудование и реагенты в зону, в которой была проведена предыдущая стадия процесса.
- Использовать и менять при каждой операции одноразовые наконечники для автоматических дозаторов с фильтром<sup>1</sup>.
- Посуда (ступки и пестики) и металлические инструменты (скальпели, ножницы, пинцеты, насадки для блендера и т.п.), использованные для преподготовки проб, выдерживаются в растворе дезинфицирующего средства (например, 0,2% раствор натриевой соли дихлоризоциануровой кислоты) в течение одного часа, моются водопроводной водой с поверхностно-активными моющими средствами и, после отмывания в проточной и деионизованной воде, высушиваются в сухожаровом шкафу в течение 4 часов при температуре 180 °С.
- Поверхности столов, а также помещения, в которых проводится постановка ПЦР, до начала и после завершения

<sup>1</sup> <sup>1</sup> Для удаления надосадочной жидкости с помощью вакуумного отсасывателя используются одноразовые наконечники без фильтра.

работ необходимо подвергать ультрафиолетовому облучению в течение 30 мин.

- Не использовать набор реагентов, если нарушена внутренняя упаковка, или внешний вид реагента не соответствует описанию.
- Не использовать набор реагентов, если не соблюдались условия транспортирования и хранения согласно инструкции.
- Не использовать набор реагентов по истечении срока годности.
- Использовать одноразовые неопудренные перчатки, лабораторные халаты, защищать глаза во время работы с образцами и реагентами. Тщательно вымыть руки по окончании работы. Все операции проводятся только в перчатках для исключения контакта с организмом человека.
- Избегать вдыхания паров, контакта с кожей, глазами и слизистой оболочкой. Вреден при проглатывании. При контакте немедленно промыть пораженное место водой, при необходимости обратиться за медицинской помощью.

При использовании по назначению и соблюдении вышеперечисленных мер предосторожности набор реагентов безопасен.

Сведения о безопасности набора реагентов доступны по запросу.

# <span id="page-5-0"></span>**СВЕДЕНИЯ ОБ УТИЛИЗАЦИИ**

1

Неиспользованные реагенты, реагенты с истекшим сроком годности, использованные реагенты, упаковку<sup>2</sup>, биологический материал, а также материалы, инструменты и предметы, загрязненные биологическим материалом, следует удалять в соответствии с требованиями СанПиН 2.1.7.2790-10 «Санитарно-эпидемиологические требования к обращению с медицинскими отходами».

**ВНИМАНИЕ!** При удалении отходов после амплификации (пробирок, содержащих продукты ПЦР) недопустимо открывание пробирок и разбрызгивание содержимого, поскольку это может привести к контаминации продуктами ПЦР лабораторной зоны, оборудования и реагентов.

<sup>&</sup>lt;sup>2</sup> Неиспользованные реагенты, реагенты с истекшим сроком годности, использованные реагенты, упаковка относятся к классу опасности медицинских отходов Г.

# <span id="page-6-0"></span>**ДОПОЛНИТЕЛЬНЫЕ МАТЕРИАЛЫ И ОБОРУДОВАНИЕ Взятие исследуемого материала**

- 1. Контейнер пластиковый для взятия, хранения и транспортировки биологических образцов объемом 50- 60 мл, стерильный (например, ООО «Комбитек Пластик», Россия, или аналогичный).
- 2. Одноразовые полипропиленовые плотно закрывающиеся пробирки объемом 2,0 мл (например, Axygen, Inc. («Эксиджен, Инк.»), США, или аналогичные).
- 3. Одноразовые полиэтиленовые пакеты с застежкой Zip-lock (например, ООО «Промсервис», Россия, или аналогичные).
- 4. Отдельные для каждой пробы инструменты (пинцеты, скальпели, ножницы).
- 5. Одноразовые перчатки.

# **Предварительная подготовка исследуемого материала**

- 6. Отдельные для каждой пробы инструменты (пинцеты, скальпели, ножницы).
- 7. Фарфоровая ступка с пестиком или гомогенизатор.
- 8. Измельчитель/мельница или блендер.
- 9. Одноразовые полиэтиленовые пакеты с застежкой Zip-lock (например, ООО «Промсервис», Россия, или аналогичные).
- 10.Контейнер пластиковый для взятия, хранения и транспортировки биологических образцов объемом 50- 60 мл, стерильный (например, ООО «Комбитек Пластик», Россия, или аналогичный).
- 11.Одноразовые полипропиленовые завинчивающиеся или плотно закрывающиеся пробирки на 1,5 мл (например, Axygen, Inc. («Эксиджен, Инк»), США, или аналогичные).
- 12.Завинчивающиеся крышки к пробиркам (например, Axygen, Inc. («Эксиджен, Инк.»), США, или аналогичные).
- 13.Одноразовые наконечники для дозаторов переменного объема с фильтром до 100, до 200, до 1000 и до 5000 мкл (например, Axygen, Inc. («Эксиджен, Инк»), США, или аналогичные).
- 14.Штативы для пробирок объемом 1,5 мл (например, Axygen, Inc. («Эксиджен, Инк»), США, или аналогичные).
- 15.Автоматические дозаторы переменного объема (например, ООО «Биохит», Россия, или аналогичные).
- 16.Холодильник от 2 до 8 °С с морозильной камерой от минус 24 до минус 16 °С.

17.Отдельный халат, шапочки, обувь и одноразовые перчатки.

18.Одноразовые пластиковые контейнеры для сброса и инактивации материалов.

# **Экстракция ДНК из исследуемых образцов**

- 19.Комплект реагентов для экстракции ДНК «ДНК-сорб-С-M» или другие, рекомендованные Изготовителем.
- 20.Дополнительные материалы и оборудование для экстракции ДНК – согласно инструкции к комплекту реагентов для экстракции ДНК.

# **Амплификация с гибридизационно-флуоресцентной детекцией продуктов амплификации**

- 21.Одноразовые полипропиленовые пробирки:
	- а) завинчивающиеся или плотно закрывающиеся пробирки объемом 1,5 мл (например, Axygen, Inc. («Эксиджен, Инк»), США, или аналогичные) для приготовления реакционной смеси;
	- б) тонкостенные пробирки для ПЦР объемом 0,2 мл с выпуклой или плоской оптически прозрачной крышкой или пробирки объемом 0,2 мл в стрипах по 8 шт. с прозрачными крышками (например, Axygen, Inc. («Эксиджен, Инк»), США, или аналогичные) – при использовании прибора планшетного типа;
	- в) тонкостенные пробирки для ПЦР объемом 0,2 мл с плоской крышкой (например, Axygen, Inc. («Эксиджен, Инк»), США, или аналогичные) или пробирки для ПЦР к Rotor-Gene объемом 0,1 мл в стрипах по 4 шт. с крышками (например, QIAGEN GmbH («Киаген ГмбХ»), Германия, или аналогичные) – при использовании прибора роторного типа.
- 22.Одноразовые наконечники для дозаторов переменного объема с фильтром до 10, до 100, до 200 и до 1000 мкл (например, Axygen, Inc. («Эксиджен, Инк»), США, или аналогичные).
- 23.Штативы для пробирок объемом 0,2 мл или 0,1 мл (например, Axygen, Inc. («Эксиджен, Инк»), США, или аналогичные).
- 24.Бокс абактериальной воздушной среды (ПЦР-бокс) (например, «БАВ-ПЦР-«Ламинар-С.», ЗАО «Ламинарные системы», Россия, или аналогичный).
- 25.Вортекс (например, SIA Biosan, Латвия, или аналогичный).
- 26.Автоматические дозаторы переменного объема (например, ООО «Биохит», Россия, или аналогичные).
- 27.Программируемый амплификатор с системой детекции флуоресцентного сигнала в режиме «реального времени», (например, Rotor-Gene Q (QIAGEN GmbH («Киаген ГмбХ»), Германия), CFX96 (Bio-Rad Laboratories, Inc. («Био-Рад Лабораториз, Инк.»), США) и другие, рекомендованные Изготовителем).
- 28.Холодильник от 2 до 8 °С с морозильной камерой от минус 24 до минус 16 °С.
- 29.Отдельный халат, шапочки, обувь и одноразовые перчатки.
- 30.Емкость для сброса наконечников.

# <span id="page-8-0"></span>**ВЗЯТИЕ, ТРАНСПОРТИРОВАНИЕ И ХРАНЕНИЕ ИССЛЕДУЕМОГО МАТЕРИАЛА**

Материалом для исследования служат:

- Сырье животного происхождения (части тушек, фарш и т.д.);
- Пищевые продукты, содержащие компоненты животного происхождения, в том числе продукты, подвергшиеся кулинарной обработке;
- Корма и кормовые добавки для животных, содержащие компоненты животного происхождения.

Отбор проб проводят согласно действующим национальным стандартам и другим регламентирующим документам, устанавливающим порядок отбора проб для однородных групп пищевого сырья, продуктов питания и кормов.

При отборе образцов соблюдают меры по предотвращению их загрязнения или изменения их состава.

Отбор образцов проводят с использованием одноразовых перчаток, одноразовых или фламбированных инструментов, одноразовых герметично закрывающихся пластиковых контейнеров или пакетов.

Образцы сырья и продуктов рекомендуется хранить в течение 1 мес (при необходимости повторного анализа) согласно условиям, указанным изготовителем продукта питания. Образцы скоропортящихся продуктов рекомендуется хранить в замороженном состоянии (при температуре не выше минус 16 °С) в течение 1 мес (при необходимости повторного анализа).

Транспортирование образцов осуществляют при температуре, рекомендованной для хранения сырья или

пищевого продукта. Длительность транспортирования не должна превышать сроков годности продукта.

### <span id="page-9-0"></span>**ПОДГОТОВКА ИССЛЕДУЕМОГО МАТЕРИАЛА К ЭКСТРАКЦИИ ДНК**

При подготовке проб должны быть приняты все меры по предотвращению загрязнения лабораторной пробы и изменения ее состава. Перед отбором пробы для анализа вся лабораторная проба должна быть гомогенизирована.

Для подготовки проб к гомогенизации необходимо использовать одноразовые или фламбированные инструменты (пинцеты, скальпели, ножницы).

Пробы плотных продуктов, сухих гранулированных и сыпучих продуктов измельчают с использованием автоматических мельниц или блендеров. Для гомогенизации мясных продуктов используют автоматические гомогенизаторы или фарфоровые ступки и пестики.

Из полученных гомогенатов проводят экстракцию ДНК. Для этого гомогенаты отбирают в одноразовые пластиковые пробирки (емкостью 1,5 мл) в количестве 30-100 мг (что соответствует объему 30-50 мкл в градуированной пробирке). Продукты жидкой консистенции отбирают для экстракции в объеме 100 мкл.

Допускается хранение гомогенатов согласно условиям, рекомендованным для хранения сырья или пищевого продукта.

# <span id="page-10-0"></span>**ФОРМА 1 («ПЦР-комплект» вариант FRT-50 F)**

# <span id="page-10-1"></span>**СОСТАВ**

**«ПЦР-комплект» вариант FRT-50 F** – комплект реагентов для амплификации c гибридизационно-флуоресцентной детекцией в режиме «реального времени – включает:

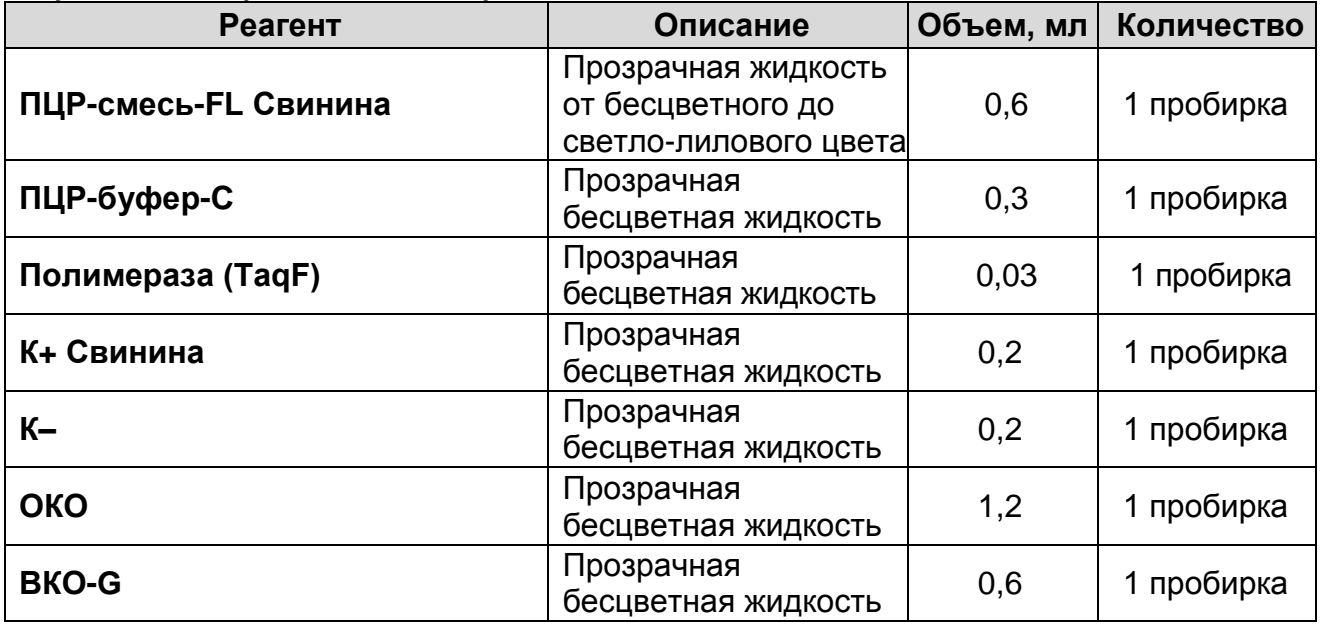

Комплект реагентов рассчитан на проведение 55 реакций амплификации, включая контроли.

Реагенты комплекта упакованы раздельно в соответствии с температурой хранения (см. раздел «Хранение»). Комплект реагентов состоит из 2-х частей: 1) температура хранения от 2 до 8 °С; 2) температура хранения от минус 24 до минус 16 °С.

# <span id="page-10-2"></span>**ПРОВЕДЕНИЕ ПЦР-ИССЛЕДОВАНИЯ**

ПЦР-исследование состоит из следующих этапов:

- экстракция ДНК из исследуемых образцов,
- амплификация ДНК с гибридизационно-флуоресцентной детекцией в режиме «реального времени»,
- анализ и интерпретация результатов.

# <span id="page-10-3"></span>**ЭКСТРАКЦИЯ ДНК ИЗ ИССЛЕДУЕМЫХ ОБРАЗЦОВ**

Для экстракции ДНК используется комплект реагентов «ДНКсорб-С-М». Порядок работы с комплектом реагентов «ДНКсорб-С-М» смотрите в инструкции к используемому комплекту реагентов для экстракции.

Объемы реагентов и образцов при экстракции с помощью комплекта реагентов «ДНК-сорб-С-М»:

Экстракция ДНК из каждого исследуемого образца и контролей проводится в присутствии внутреннего контрольного образца – **ВКО-G**.

Объем ВКО – **10 мкл** в каждую пробирку.

Объем исследуемого образца для продуктов жидкой консистенции – **100 мкл**, для гомогенатов – **30-100 мг** (что соответствует объему **30-50 мкл** в градуированной пробирке емкостью 1,5 мл).

В пробирку отрицательного контроля экстракции (ОК) внести **100 мкл ОКО**.

Объем элюции – **100 мкл**.

## <span id="page-11-0"></span>**АМПЛИФИКАЦИЯ С ДЕТЕКЦИЕЙ В РЕЖИМЕ «РЕАЛЬНОГО ВРЕМЕНИ»**

<span id="page-11-1"></span>**А. Подготовка проб для проведения амплификации**

**Выбор пробирок для проведения ПЦР зависит от используемого амплификатора с системой детекции в режиме «реального времени».**

**Для внесения в пробирки реагентов, проб ДНК и контрольных образцов используются одноразовые наконечники с фильтрами.**

#### **Общий объем реакции – 25 мкл, объем пробы ДНК – 10 мкл.**

- 1. Разморозить пробирку с ПЦР-смесью-FL Свинина*,* перемешать на вортексе и сбросить капли с помощью кратковременного центрифугирования.
- 2. Для проведения N реакций смешать в отдельной пробирке ПЦР-смесь-FL Свинина, ПЦР-буфер-С, полимеразу (TaqF) из расчета на каждую реакцию:
	- **10 мкл ПЦР-смеси-FL Свинина;**
	- **5 мкл ПЦР-буфера-С;**
	- **0,5 мкл полимеразы (TaqF);**
- 3. Перемешать смесь на вортексе, осадить кратковременным центрифугированием и внести по 15 мкл в пробирки.
- 4. Используя наконечник с фильтром, в подготовленные пробирки добавить по **10 мкл ДНК** исследуемых образцов.

**ВНИМАНИЕ!** При добавлении проб ДНК, экстрагированной с помощью комплектов реагентов для проведения экстракции методом сорбции на силикагеле, необходимо избегать попадания сорбента в реакционную смесь.

- 5. Поставить контрольные реакции:
	- а) **положительный контроль ПЦР (К+)** в пробирку с реакционной смесью внести **10 мкл К+ Свинина**.
	- б) **отрицательный контроль ПЦР (К–)** в пробирку с реакционной смесью внести **10 мкл К–**.
	- в) **отрицательный контроль экстракции (ОК)**  в пробирку с реакционной смесью внести **10 мкл** пробы, экстрагированной из ОКО.

<span id="page-12-0"></span>**Б. Проведение амплификации с детекцией в режиме «реального времени», анализ результатов**

Порядок работы с помощью приборов **Rotor-Gene 3000, Rotor-Gene 6000** (Corbett Research, Австралия) и **Rotor-Gene Q** (QIAGEN, Германия) смотрите в **Приложении 1**.

Порядок работы с помощью приборов **iCycler iQ5** и **iCycler iQ** (Bio-Rad Laboratories, Inc. («Био-Рад Лабораториз, Инк.»), США) смотрите в **Приложении 2**.

Порядок работы с помощью прибора **«ДТ-96», «ДТпрайм»** (ООО «НПО ДНК-Технология», Россия) смотрите в **Приложении 3.**

Порядок работы с помощью прибора **CFX96** (Bio-Rad Laboratories, Inc. («Био-Рад Лабораториз, Инк.»), США) смотрите в **Приложении 4.**

#### <span id="page-12-1"></span>**В. Интерпретация результатов**

Анализируют кривые накопления флуоресцентного сигнала, свидетельствующего о накоплении продукта амплификации по двум каналам:

Таблица 2

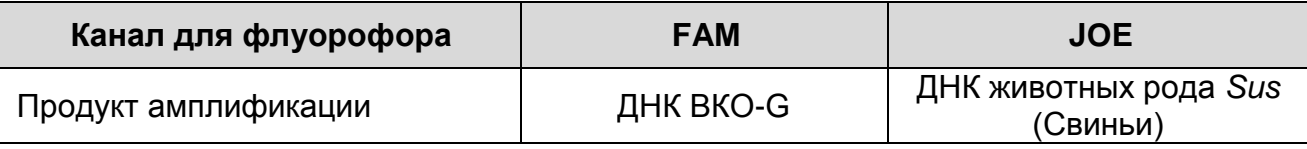

Результаты интерпретируются на основании наличия (или отсутствия) пересечения кривой флуоресценции S-образной (сигмообразной) формы с установленной на соответствующем уровне пороговой линией, что определяет наличие (или отсутствие) для данной пробы ДНК значения порогового цикла (*Сt*) в соответствующей графе таблицы результатов.

Принцип интерпретации результатов следующий:

# Таблица 3

#### Интерпретация результатов анализа исследуемых образцов

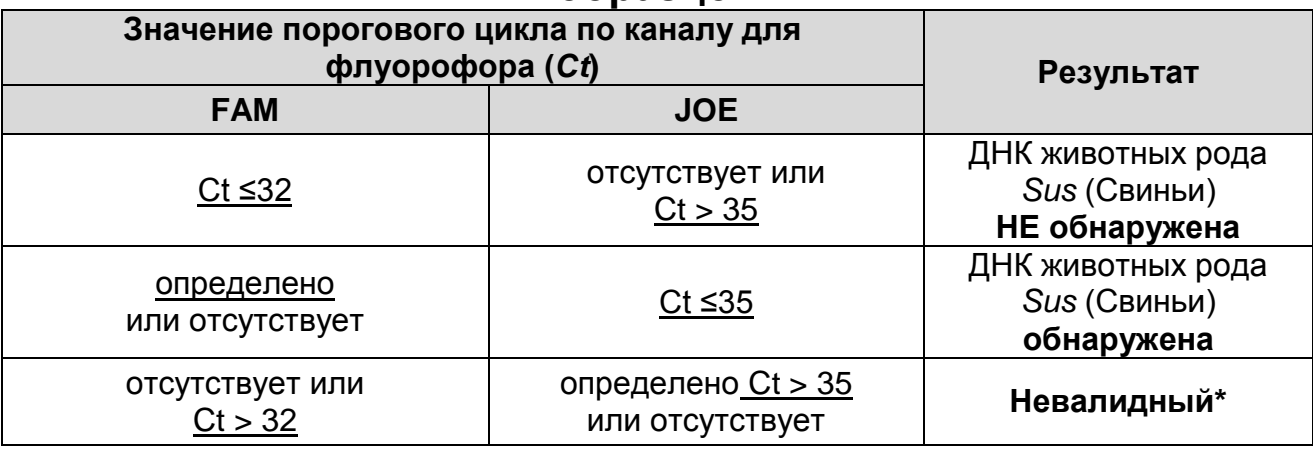

\* В случае получения невалидного результата необходимо провести повторное ПЦР-исследование соответствующего исследуемого образца, начиная с этапа экстракции ДНК.

Результат ПЦР-исследования считается достоверным, если получены правильные результаты для контролей этапов экстракции и амплификации ДНК в соответствии с табл. 4.

Таблица 4

#### Результаты для контролей различных этапов ПЦРисследования

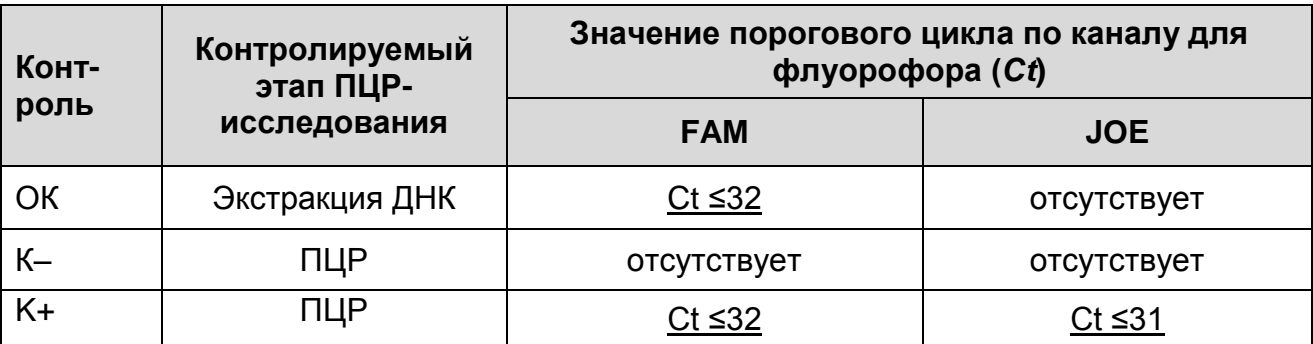

#### Возможные ошибки:

- 1. Для положительного контроля ПЦР (К+) значение порогового по любому из указанных каналов цикла  $(Ct)$ ДЛЯ флуорофоров (см. табл. 4) отсутствует или превышает граничное значение. Необходимо повторить амплификацию и детекцию для всех образцов, в которых не обнаружена специфическая ДНК.
- 2. Для отрицательного контроля экстракции (ОК) по каналу для флуорофора ЈОЕ определено значение порогового цикла

(*Сt*). Вероятна контаминация лаборатории продуктами амплификации или контаминация реагентов, исследуемых образцов на каком-либо этапе ПЦР-исследования. Необходимо предпринять меры по выявлению и ликвидации источника контаминации и повторить ПЦР-исследование для всех образцов, в которых обнаружена специфическая ДНК, начиная с этапа экстракции ДНК.

3. Для отрицательного контроля ПЦР (К–) по каналам для флуорофоров FAM и/или JOE определено значение порогового цикла (*Сt*). Вероятна контаминация лаборатории продуктами амплификации или контаминация реагентов, исследуемых образцов на каком-либо этапе ПЦРисследования. Необходимо предпринять меры по выявлению и ликвидации источника контаминации и повторить амплификацию и детекцию для всех образцов, в которых обнаружена специфическая ДНК.

# <span id="page-15-0"></span>**СРОК ГОДНОСТИ. УСЛОВИЯ ТРАНСПОРТИРОВАНИЯ И ХРАНЕНИЯ**

**Срок годности.** 15 мес. Набор реагентов с истекшим сроком годности применению не подлежит. Срок годности вскрытых реагентов соответствует сроку годности, указанному на этикетках для невскрытых реагентов, если в инструкции не указано иное.

**Транспортирование.** Набор реагентов транспортировать при температуре от 2 до 8 °С не более 5 сут в термоконтейнерах, содержащих хладоэлементы, всеми видами крытых транспортных средств.

#### **Хранение.**

1

Форма 1. «ПЦР-комплект» вариант FRT-50 F хранить в холодильной камере при температуре от 2 до 8 °С, кроме ПЦРсмеси-FL Свинина, ПЦР-буфера-С и полимеразы (TaqF). ПЦРсмесь-FL Свинина, ПЦР-буфер-С и полимеразу (TaqF) хранить в морозильной камере при температуре от минус 24 до минус 16 °С. ПЦР-смесь-FL Свинина хранить в защищенном от света месте.

Холодильные и морозильные камеры должны обеспечивать регламентированный температурный режим.

## <span id="page-15-1"></span>**ГАРАНТИЙНЫЕ ОБЯЗАТЕЛЬСТВА ИЗГОТОВИТЕЛЯ**

Изготовитель гарантирует соответствие основных параметров и характеристик набора реагентов требованиям, указанным в технической и эксплуатационной документации, в течение указанного срока годности при соблюдении всех условий транспортирования, хранения и применения.

Рекламации на качество набора реагентов направлять по адресу 111123, г. Москва, ул. Новогиреевская, дом 3А, e-mail: obtk@pcr.ru<sup>3.</sup>

 $3$  Отзывы и предложения о продукции «АмплиСенс» вы можете оставить, заполнив анкету потребителя на сайте: [www.amplisens.ru.](http://www.amplisens.ru/)

# <span id="page-16-0"></span>**СИМВОЛЫ, ИСПОЛЬЗУЕМЫЕ В ПЕЧАТНОЙ ПРОДУКЦИИ**

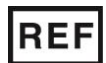

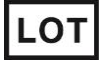

Код партии

RUO

Только для исследовательских и иных немедицинских целей

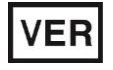

Дата изменения **Обратитесь к инструкции по** 

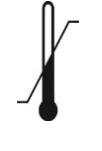

Температурный диапазон

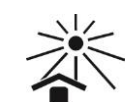

Не допускать воздействия солнечного света

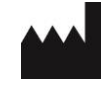

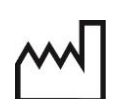

Изготовитель **ДАМ** Дата изготовления

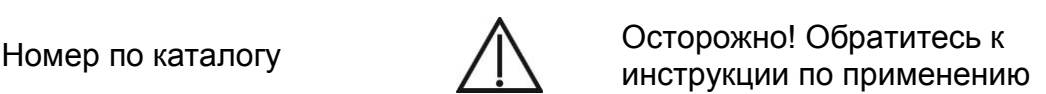

Содержимого достаточно для проведения nколичества тестов

Использовать до

применению

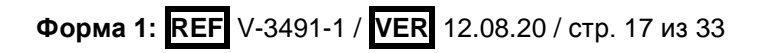

### <span id="page-17-0"></span>ПРИЛОЖЕНИЕ 1

ПРОВЕДЕНИЕ АМПЛИФИКАЦИИ И АНАЛИЗ РЕЗУЛЬТАТОВ с ПОМОЩЬЮ ПРИБОРОВ Rotor-Gene 3000/6000 (Corbett<br>Research, Австралия) и Rotor-Gene Q (QIAGEN GmbH («Киаген ГмбХ»), Германия)

работы с прибором Rotor-Gene 3000 Для следует использовать программу Rotor-Gene версии 6, с прибором<br>Rotor-Gene 6000 и Rotor-Gene Q – программу Rotor-Gene 6000 версии 1.7 (build 67) или выше.

Далее по тексту термины, соответствующие разным<br>версиям приборов и программного обеспечения, указаны в следующем порядке: для прибора Rotor-Gene 3000 / для<br>англоязычной версии программы Rotor-Gene 6000/Q / для русскоязычной версии программы Rotor-Gene 6000/Q.

# Проведение амплификации с детекцией флуоресцентного сигнала

- 1. Включить прибор, запустить программу Rotor-Gene.
- 2. Поместить подготовленные для проведения ПЦР пробирки в ротор амплификатора, начиная с ячейки номер 1 (ячейки ротора пронумерованы, эти номера используются  $\mathbf{B}$ дальнейшем для программирования положения проб в амплификаторе), установить ротор прибор,  $\overline{B}$ закрыть крышку.

ВНИМАНИЕ! Лунка 1 обязательно должна быть заполнена какой-либо исследуемой пробиркой (не пустой).

- 3. Запрограммировать прибор согласно инструкции изготовителя прибора.
- 4. Нажать кнопку New/Новый в основном меню программы. открывшемся Для создания шаблона окне **New B** выбрать **Run/Новый** следует вкладку mecm Advanced/Детальный мастер.
- выбрать шаблон запуска эксперимента вкладке 5. Bo TwoStep/Hidrolysis Probes/Двухшаговый иикл. Нажать кнопку **New/Новый**.
- 6. В открывшемся окне выбрать ротор на 36 лунок 36-Well Rotor/36-луночный ротор (или на 72 лунки 72-Well<br>Rotor/72-луночный ротор) и поставить галочку напротив Domed 0,2ml Tubes / Locking Ring **No** ПОЗИЦИИ Attached/Кольцо закреплено. Нажать кнопку Next/Далее.
- 7. В открывшемся окне задать оператора и выбрать объем реакционной смеси: *Reaction volume/Объем реакции* – **25 мкл.** Установить галочку напротив позиции *15 µl oil layer volume/15 μL с добав. Воска.* Нажать кнопку *Next/Далее.*
- 8. В окне *New Run Wizard/Мастер Нового Теста* необходимо задать температурный профиль эксперимента. Для этого нажать кнопку *Edit profile/Редактор профиля* и задать программу амплификации:

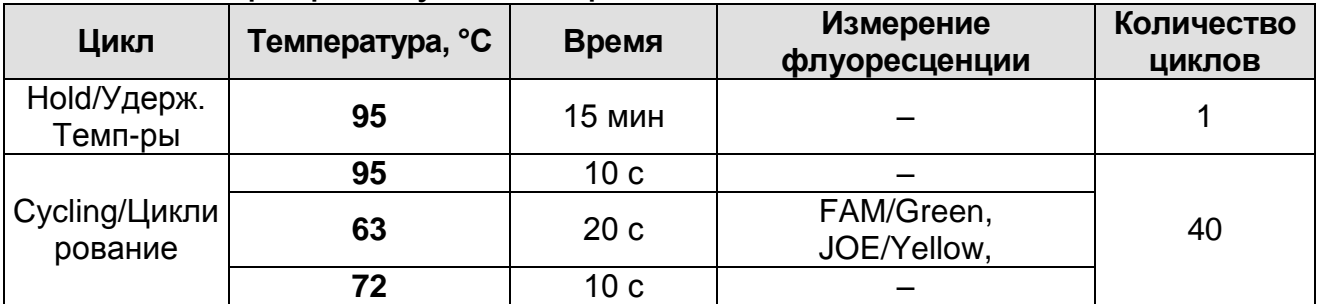

9. Нажать дважды кнопку *OK/Да*.

- 10.В окне *New Run Wizard/Мастер Нового Теста* нажать кнопку *Calibrate/Gain Optimisation…/Опт.уровня сигн***.** В открывшемся окне *Auto Gain Calibration Setup/Автооптимизация уровня сигнала* нажать кнопку *Calibrate Acquiring/Optimise Acquiring/Опт. Детек-мых*, пометить галочкой бокс в строке *Perform Calibration Before 1 st Acquisition/Perform Optimisation Before 1 st Acquisition/Выполнить оптимизацию при 1-м шаге детекции*. Для всех красителей нужно указать в графе *Min Reading/Миним. Сигнал* значение **5**, а в графе *Max Reading/Максим. Сигнал* значение **10.** В графе *Tube* **position/Позиция Пробирки** указан номер пробирки, по<br>которой будет автоматически выбран параметр которой будет автоматически *gain/усиление сигнала*, по умолчанию это 1-я пробирка в роторе. Поэтому в 1-ой позиции в роторе должна ставиться пробирка с реакционной смесью. Закрыть окно *Auto Gain Calibration Setup/Авто-оптимизация уровня сигнала*, нажав кнопку *Close/Закрыть*.
- 11.Нажать кнопку *Next/Далее*, запустить амплификацию кнопкой *Start run/Старт*.
- 12.Дать название эксперимента и сохранить его на диске (в этом файле будут автоматически сохранены результаты данного эксперимента).

В процессе работы амплификатора или по окончании его работы необходимо запрограммировать положение пробирок в использовать роторе. ЭТОГО надо Для KHONKY Edit samples/Правка образцов (в нижней правой части основного окна). Все исследуемые образцы и контроли обозначить как Unknown/Образец.

#### Анализ результатов

# Анализ результатов амплификации (канал FAM/Green):

- 1. Нажать в меню кнопку **Analysis/Анализ**, выбрать режим анализа Quantitation/Количественный, нажать **КНОПКУ** Cycling A. FAM/Cycling A. Green, Show/Показать.
- 2. Выбрать линейную шкалу графического изображения результатов, нажав кнопку Linear scale/Линейная шкала, в нижней части окна справа (если эта шкала активна по умолчанию, вместо кнопки Linear scale/Линейная шкала -<br>видна кнопка Log scale/Лог.шкала).
- 3. Отменить автоматический выбор уровня пороговой линии Threshold/Порог.
- 4. B меню ОСНОВНОГО **Quantitation** окна analysis/Количественный анализ должна быть активирована кнопка Dynamic tube/Динамич.фон и Slope Correct/Коррек. Уклона.
- 5. В меню СТ Calculation/Вычисление СТ (в правой части окна) уровень пороговой выставить ПИНИИ Threshold/ $\Pi$ opo $z = 0.05$ .
- **More** 6. Выбрать параметр settings/Outlier Removal/Устранение выбросов и установите значение порога отрицательных проб (NTC threshold/Порог Фона -ПФ (NTC)) равным 10 %.
- таблице результатов 7. B (ОКНО **Quant.** Results/Количественные Результаты) ПОЯВЯТСЯ значения Ct.

Анализ результатов по каналу JOE/Yellow провести аналогично анализу результатов по каналу FAM/Green в соответствии с настройками, указанными в таблице ниже.

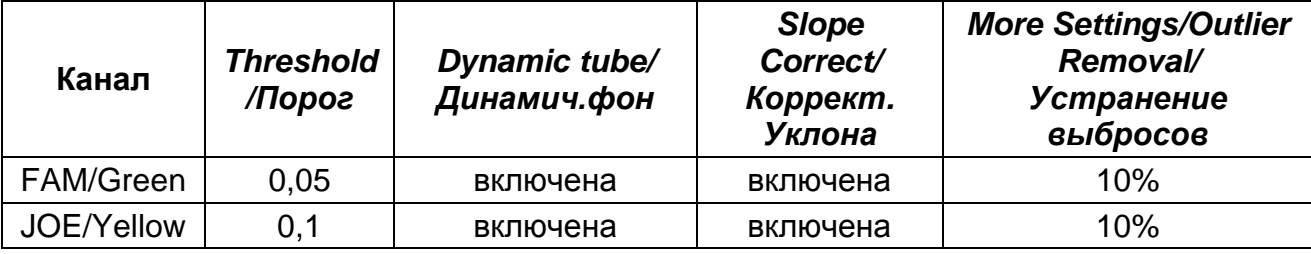

Форма 1: REF V-3491-1 / VER 12.08.20 / стр. 20 из 33

#### <span id="page-20-0"></span>**ПРИЛОЖЕНИЕ 2**

**ПРОВЕДЕНИЕ АМПЛИФИКАЦИИ И АНАЛИЗ РЕЗУЛЬТАТОВ С ПОМОЩЬЮ ПРИБОРОВ iCycler iQ и iCycler iQ5 (Bio-Rad Laboratories, Inc. («Био-Рад Лабораториз, Инк.»), США) Проведение амплификации с детекцией флуоресцентного сигнала**

- 1. Включить прибор и блок питания оптической части прибора. Проводить измерения не менее, чем через 30 мин после включения оптической части прибора.
- 2. Открыть программу iCycler.
- 3. Задать схему планшета расположение пробирок в модуле и измерение флуоресцентного сигнала во всех пробирках:
	- Для прибора **iCycler iQ5** в окне *Selected Plate Setup* модуля *Workshop* нажать кнопку *Create New* или *Edit*. Редактировать схему планшета в режиме *Whole Plate loading*. В опции *Select and load Fluorophores* задать измерение флуоресцентного сигнала во всех пробирках по каналам **FAM, JOE.** Задать объем реакции *(Sample Volume)* 25 мкл, тип крышек *(Seal Type): Domed Cap,* тип пробирок *(Vessel Type): Tubes.* Сохранить заданную схему планшета, нажав кнопку *Save&Exit Plate Editing*.
	- Для прибора **iCycler iQ** отредактировать схему планшета в окне *Edit Plate Setup* модуля *Workshop.* Для этого в опции *Samples: Whole Plate Loading* задать схему расположения образцов в реакционном модуле и указать имя каждой пробы в окне *Sample Identifier*. В опции *Select and load Fluorophores* задать измерение флуоресцентного сигнала во всех пробирках по каналам **FAM-490, JOE-530.** Сохранить схему планшета, задав имя файла в окне *Plate Setup Filename* (с расширением .pts) и нажав кнопку *Save this plate setup* (в верхней части экрана). Можно редактировать уже использованный ранее *Plate Setup*, для этого в окне *Library* открыть *View Plate Setup*, выбрать нужный *Plate Setup* (файл с расширением .pts) и нажать кнопку *Edit* справа. Отредактированный файл нужно также сохранить перед использованием. Назначить использование данной схемы планшета, нажав кнопку *Run with selected protocol*.

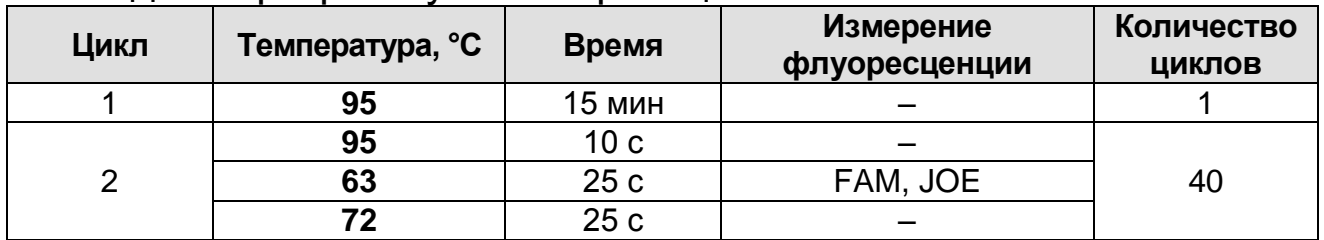

4. Задать программу амплификации:

- Для прибора iCycler iQ5 в окне Selected Protocol модуля Workshop нажать кнопку Create New или Edit. Задать параметры амплификации и сохранить протокол, нажав кнопку Save&Exit Protocol Editing. При последующих постановках можно выбрать файл с этой программой в **Protocol** (по умолчанию файлы Протоколов блоке сохраняются в папке Users).
- Для прибора iCycler iQ выбрать опцию Edit Protocol модуля Workshop. Задать параметры амплификации (количество циклов, время и температуру циклирования), справа шаг считывания указать окне  $\mathsf{a}$  $\mathsf{R}$ флуоресцентного сигнала: Cycle 2 - Step 2. Сохранить протокол, задав имя файла в окне **Protocol Filename** (например, Pork.tmo) и нажав кнопку Save this protocol (в верхней части экрана). При последующих постановках можно выбрать файл с этой программой в закладке View Protocol в модуле Library. Выбрав или отредактировав нужную программу, назначить ее использование, нажав KHONKY Run with selected plate setup.
- предварительно 5. Поместить подготовленные ДЛЯ проведения ПЦР пробирки в модуль в соответствии с заданной схемой.
- 6. Запустить выполнение выбранной программы с заданной схемой планшета
	- Для прибора **iCycler iQ5** перед запуском выполнения программы следует проверить правильность выбранного протокола (Selected Protocol) и схемы планшета (Selected Plate Setup). Для запуска нажать кнопку Run. Выбрать для измерения факторов лунок вариант Collect Well Factors from Experimental Plate. Нажать кнопку Begin Run, дать эксперимента файле  $(B$ **MOTE** будут название сохранены данного автоматически результаты эксперимента) и нажать ОК.
- Для прибора iCycler iQ перед запуском выполнения окне Run Prep следует программы в проверить правильность выбранного имени протокола и схемы Выбрать для измерения факторов планшета. ЛУНОК BADVAHT Experimental Plate B MeHO Select well factor source. Задать объем реакционной смеси в окне Sample **Volume** - 25 мкл. Для запуска нажать кнопку Begin Run, название эксперимента (в этом файле будут дать сохранены результаты данного автоматически эксперимента) и нажать ОК.
- 7. После окончания программы ПРИСТУПИТЬ  $\mathsf{K}^$ анализу результатов.

# Анализ результатов

- 1. Запустить программу и открыть файл с результатами эксперимента. Для этого:
	- Для прибора **iCycler iQ5** выбрать нужный файл с данными анализа в окне Data File модуля Workshop и нажать кнопку Analyze.
	- Для прибора iCycler iQ в модуле Library активировать OKHO View Post-Run Data. B OKHE Data Files BbIbpatb нужный файл с данными анализа и нажать кнопку **Analyze Data.**
- 2. Анализ результатов проводить по каналам FAM. JOE. Результаты обрабатывать ДЛЯ каждого канала **NO** отдельности, активируя **КНОПКУ**  $\mathbf C$ названием соответствующего флуорофора.
- 3. В режиме анализа данных PCR Base Line Subtracted Curve Fit (выбирается по умолчанию) поочередно для каждого канала установить пороговую линию, двигая ее курсором при нажатой левой мыши, на уровне 5-10 % кнопке **OT** максимального значения флуоресцентного сигнала образца К<sup>+</sup>. При этом пороговая линия должна пересекать только Sобразные кривые накопления сигнала ПОЛОЖИТЕЛЬНЫХ образцов  $\mathsf{M}$ контролей участке на характерного экспоненциального подъема флуоресценции, переходящего в линейный подъем и не пересекать базовую линию. Примечание - Чтобы выделить график образца «К+» (или

другого желаемого образца) установить курсор в схеме планшета, либо в таблице результатов.

4. Нажать кнопку *PCR Quant* (iCycler iQ) или кнопку *Results* (iCycler iQ5) и вывести на экран таблицу результатов со значениями *Ct*.

#### <span id="page-24-0"></span>**ПРИЛОЖЕНИЕ 3 ПРОВЕДЕНИЕ АМПЛИФИКАЦИИ И АНАЛИЗ РЕЗУЛЬТАТОВ ПРИ ПОМОЩИ ПРИБОРА «ДТ-96», «Дтпрайм» (ООО «НПО ДНК-Технология», Россия)**

## **Проведение амплификации с детекцией флуоресцентного сигнала**

- 1. Включить прибор, запустить программу RealTime\_PCR v.7.3 или выше, запрограммировать прибор согласно инструкции изготовителя прибора. В стартовом окне необходимо выбрать существующего оператора или добавить нового оператора и выбрать режим *Работа с прибором.*
- 2. В диалоговом окне *Список приборов* выбрать необходимый прибор и нажать кнопку *Подключить*.
- 3. В меню *Тест* выбрать команду *Создать/Редактировать тест*, ввести название нового теста – например, «Свининаидентификация» – и нажать кнопку *ОК*. В появившемся окне *Тест* задать следующие параметры:
	- **Тип – качественный.**
	- **Метод – Пороговый (***Ct***).**
	- **Пробирки –** отметить галочкой **образец, контроль +, контроль –.**
	- **Контроли: положительный (К+) – 1 , отрицательный**   $(K-) - 1.$
	- **Объем рабочей смеси в пробирке – 25 мкл**.
	- *Флуорофоры* **Fam** ВК и **Hex** специфика (для версии программы v.7.3.2.2 и выше выбрать **R6G**).
	- Задать программу амплификации. Для этого в окне *Тест* нажать кнопку *Создать новую программу*, задать параметры амплификации и сохранить шаблон, нажав кнопу *ОК*. Ввести имя файла, нажать кнопку *Сохранить*.

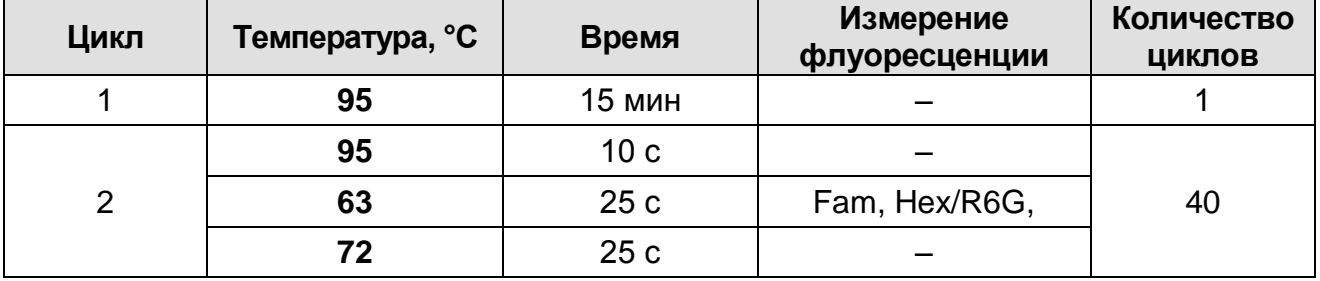

4. В окне *Тест* нажать кнопку *ОК*.

- 5. Выбрать вкладку *Протокол*. Нажать кнопку *Добавить тест* и в появившемся окне выбрать название «Свининаидентификация», указать количество образцов и нажать *ОК*.
- 6. Присвоить имена образцам в графе *Идентификатор* появившейся таблицы. Указать расположение пробирок в рабочем блоке прибора, поставив галочку напротив функции *Свободное заполнение*, сняв предварительно галочку с функции *Автозаполнение*. Нажать кнопку *Применить*.
- 7. В открывшейся вкладке *Запуск программы амплификации,* указать *объем рабочей смеси* **– 25 мкл** и нажать кнопку *Запуск программы*.
- 8. Нажать кнопку *Открыть блок* и установить пробирки в строгом соответствии с указанным расположением пробирок в рабочем блоке прибора.

**ВНИМАНИЕ!** Следите за тем, чтобы на стенках пробирок не оставалось капель, так как падение капли в процессе оставалось капель, так как падение капли в процессе амплификации может привести к сбою сигнала и усложнить анализ результатов. Не переворачивать пробирки (стрипы) при установке в прибор.

9. Последовательно нажать кнопки *Закрыть блок* и *Запуск программы*. Сохранить эксперимент. Поставить при необходимости галочку *Выключить прибор по завершении амплификации.*

# **Анализ результатов**

- 1. Открыть сохраненный файл с данными анализа.
- 2. Указать в выпадающем списке *Тип анализа*: *Ct(Cp) для всех каналов (Мультиплекс* для версии программы v.7.5. и выше)
- 3. Указать в выпадающем списке *Метод*: *Пороговый (Сt)*.
- 4. Нажать кнопку *Изменить параметры анализа*  $\frac{a}{b}$  и выставить:
	- *Критерий положительного результата ПЦР* **90 %**,
	- *Величина Threshold* **10 StD** *на участке линейного фитирования*
	- **Критерии достоверности результата:** поставить<br>галочку, нижняя граница/порог положительного галочку, *нижняя граница/порог положительного результата* **– 30 %,** *верхняя граница/порог нормализации данных* **– 30 %.**
	- *Нормализация данных* не использовать (по

**Форма 1: REF** V-3491-1 / **VER** 12.08.20 / стр. 26 из 33

умолчанию галочка в соответствующем окне отсутствует).

Нажать кнопку *Применить*.

- 5. Отключить *Фитирование* (сглаживание) данных при помощи кнопки *Ф* (отжать кнопку).
- 6. Для каждого канала проверить правильность автоматического выбора пороговой линии. Пороговая линия (*Threshold*) должна пересекать только S-образные (сигмообразные) кривые накопления сигнала положительных образцов и контролей на участке характерного экспоненциального подъема флуоресценции, переходящего в линейный подъем и не пересекать базовую линию. В случае если это не так, необходимо установить пороговую линию вручную на уровне **5-10 %** от максимального уровня флуоресценции, полученного для образца **К+** в последнем цикле амплификации.

# <span id="page-27-0"></span>**ПРИЛОЖЕНИЕ 4**

**ПРОВЕДЕНИЕ АМПЛИФИКАЦИИ И АНАЛИЗ РЕЗУЛЬТАТОВ ПРИ ПОМОЩИ ПРИБОРА CFX96 (Bio-Rad Laboratories, Inc. («Био-Рад Лабораториз, Инк.»), США)**

**Проведение амплификации с детекцией флуоресцентного сигнала**

- 1. Включить прибор и запустить программу Bio-Rad CFX Manager.
- 2. В стартовом окне *Startup Wizard* необходимо выбрать позицию *Create a new Run/Experiment* (или в меню *File* выбрать *New* и далее *Run…/Experiment*…). Нажать *ОК.*
- 3. В окне *Run Setup* выбрать вкладку *Protocol* и нажать кнопку *Create new***…**. В появившемся окне *Protocol Editor – New* задать параметры амплификации. Задать объем реакционной смеси *Sample Volume* – **25** мкл.

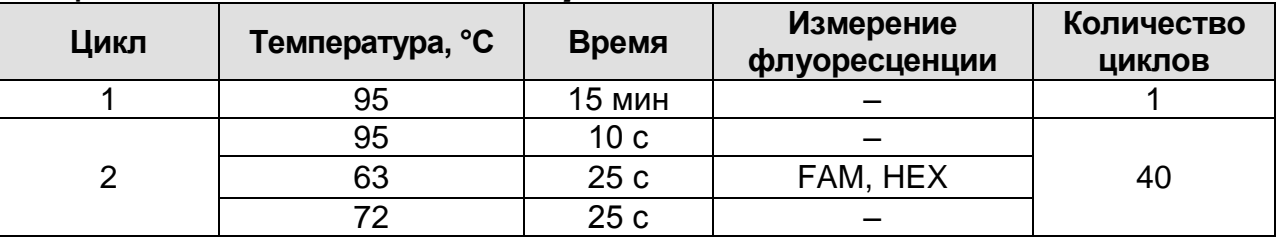

**ВНИМАНИЕ!** Для каждого шага этапов циклирования, нажав на кнопку *Step Options*, задать скорость нагревания/охлаждения *Ramp Rate* **2,5 °С/sec** (см. рис. Ниже). Нажать *ОК*.

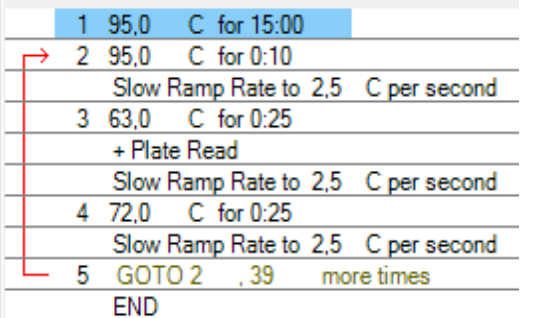

- 4. Сохранить протокол: выбрать *File* и далее *Save As* в окне *Protocol Editor New*, ввести имя файла, нажать *Сохранить*.
- 5. Задать схему планшета. Во вкладке *Plate* нажать кнопку *Create new…*. В появившемся окне *Plate Editor – New* задать расположение пробирок в модуле. Нажав кнопку *Select Fluorophores,* выбрать галочками в колонке

*Selected* флуорофоры: **FAM, HEX** и нажать *ОК.* В меню *Sample type* выбрать *Unknown* для всех образцов. Затем задать галочками в колонке *Load* (в правой части окна) измерение флуоресцентного сигнала для всех образцов по необходимым каналам. В окне *Sample name* задать название образцов, при этом параметр *Load* должен быть отмечен галочкой.

- 6. Сохранить схему планшета: выбрать *File* и далее *Save As* в окне *Plate Editor New*, ввести имя файла, нажать *Сохранить*.
- 7. Выбрать вкладку *Start Run.* Открыть крышку прибора, нажав кнопку *Open Lid*. Поместить реакционные пробирки в ячейки амплификатора в соответствии с предварительно запрограммированной схемой планшета. Закрыть крышку прибора, нажав кнопку *Close Lid*.

**ВНИМАНИЕ!** Следите за тем, чтобы на стенках пробирок не оставалось капель, так как падение капли в процессе амплификации может привести к сбою сигнала и усложнить анализ результатов. Не переворачивайте пробирки (стрипы) при установке в прибор.

8. Запустить выполнение выбранной программы с заданной схемой планшета, нажав на кнопку *Start Run*, выбрать директорию для сохранения файла постановки, ввести имя файла, нажать *Сохранить*.

# **Анализ результатов**

- 1. Запустить программу, открыть сохраненный файл с данными анализа. Для этого выбрать в меню *File*, затем **Open и Data file и выбрать необходимый файл.**<br>В окне **Data Analysis** во вкладке Qu
- 2. В окне *Data Analysis* во вкладке *Quantification* представлены кривые флуоресценции, пробирок в планшете и таблица со значениями пороговых циклов.
- 3. Для каждого канала установить пороговую линию, двигая ее курсором при нажатой левой кнопке мыши, на уровне **5- 10 %** от максимального значения флуоресцентного сигнала образца **К+**. При этом пороговая линия должна пересекать только S-образные кривые накопления сигнала положительных образцов и контролей на участке характерного экспоненциального подъема

флуоресценции, переходящего в линейный подъем и не пересекать базовую линию.

Примечание – Чтобы выделить график образца «К+» (или другого желаемого образца) установить курсор в схеме планшета, либо в таблице результатов.

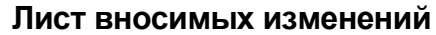

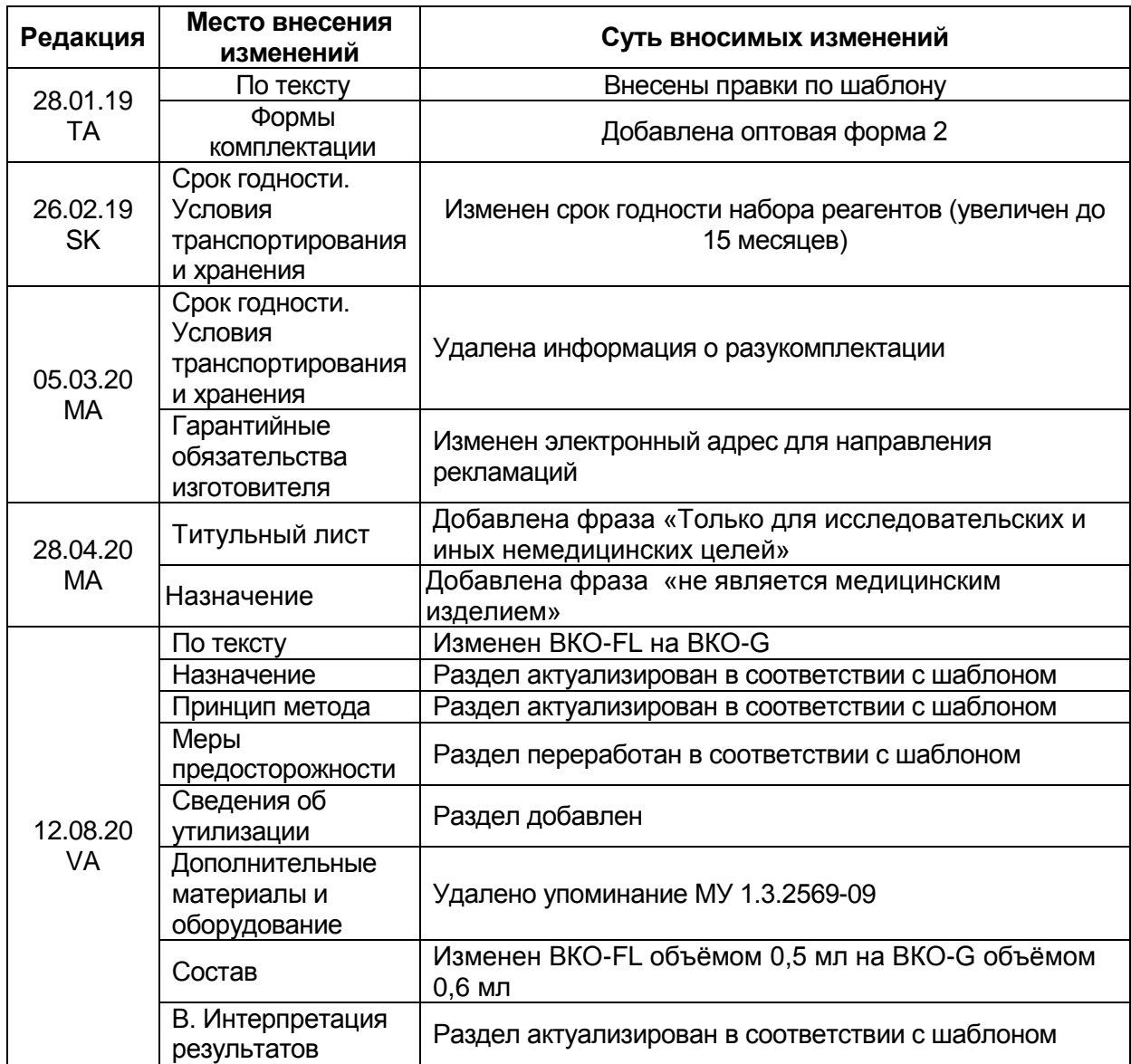